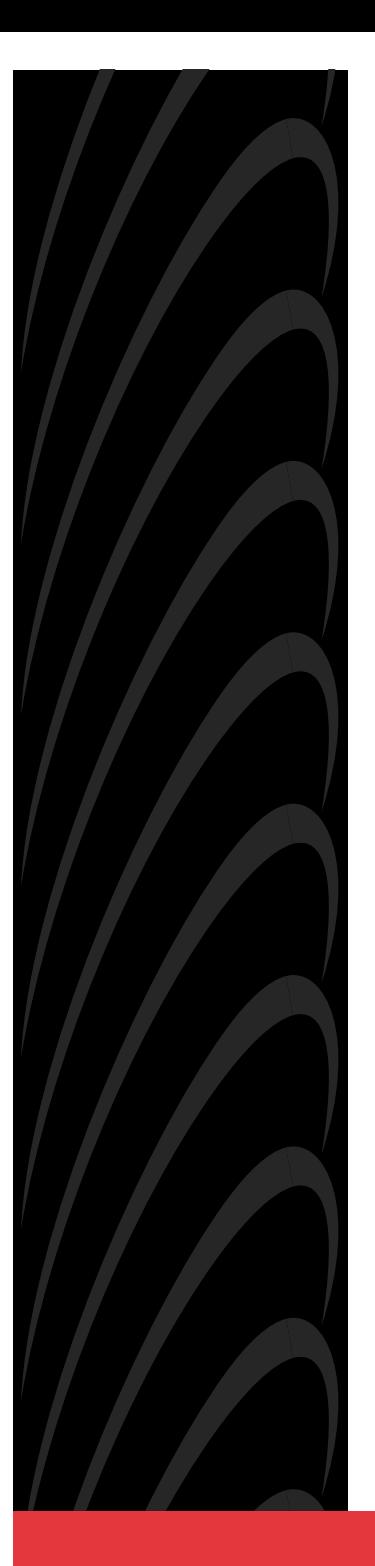

# **ACCULINK 3150 CSU**

### **QUICK REFERENCE**

**Document No. 3150-A2-GL11-80**

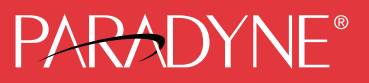

#### **Copyright 2000 Paradyne Corporation. All rights reserved. Printed in U.S.A.**

#### **Notice**

This publication is protected by federal copyright law. No part of this publication may be copied or distributed, transmitted, transcribed, stored in a retrieval system, or translated into any human or computer language in any form or by any means, electronic, mechanical, magnetic, manual or otherwise, or disclosed to third parties without the express written permission of Paradyne Corporation, 8545 126th Ave. N., Largo, FL 33773.

Paradyne Corporation makes no representation or warranties with respect to the contents hereof and specifically disclaims any implied warranties of merchantability or fitness for a particular purpose. Further, Paradyne Corporation reserves the right to revise this publication and to make changes from time to time in the contents hereof without obligation of Paradyne Corporation to notify any person of such revision or changes.

Changes and enhancements to the product and to the information herein will be documented and issued as a new release to this manual.

#### **Warranty, Sales, Service, and Training Information**

Contact your local sales representative, service representative, or distributor directly for any help needed. For additional information concerning warranty, sales, service, repair, installation, documentation, training, distributor locations, or Paradyne worldwide office locations, use one of the following methods:

- - **Internet:** Visit the Paradyne World Wide Web site at **www.paradyne.com**. (Be sure to register your warranty at **www.paradyne.com/warranty**.)
- - **Telephone:** Call our automated system to receive current information by fax or to speak with a company representative.
	- Within the U.S.A., call 1-800-870-2221
	- Outside the U.S.A, call 1-727-530-2340

#### **Document Feedback**

We welcome your comments and suggestions about this document. Please mail them to Technical Publications, Paradyne Corporation, 8545 126th Ave. N., Largo, FL 33773, or send e-mail to **userdoc@paradyne.com**. Include the number and title of this document in your correspondence. Please include your name and phone number if you are willing to provide additional clarification.

#### **Trademarks**

ACCULINK is a registered trademark of Paradyne Corporation. All other products and services mentioned are the trademarks, service marks, registered trademarks, or registered service marks of their respective owners.

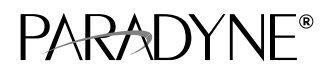

### **ACCULINK**- **3150 CSU** Quick Reference

Document Number 3150-A2-GL11-80

May 2000

### **Product Documentation on the World Wide Web**

We provide complete product documentation online. This lets you search the documentation for specific topics and print only what you need, reducing the waste of surplus printing. It also helps us maintain competitive prices for our products.

Complete documentation for this product is available at **www.paradyne.com**. Select Library  $\rightarrow$  Technical Manuals  $\rightarrow$  T1/E1 Digital Access Devices.

Select the following document:

3150-A2-GB24 ACCULINK CSU, Models 3150-A4 and 3151, Operator's Guide

To request a paper copy of a Paradyne document:

- $\overline{a}$ Within the U.S.A., call 1-800-PARADYNE (1-800-727-2396)
- . Outside the U.S.A., call 1-727-530-8623

### **Quick Start Procedure**

Before installing the CSU, see the *Important Safety Instructions* beginning on pageNO TAG.

The following procedure is offered for experienced CSU users who are familiar with the 3150 CSU installation process and have no special requirements for their application. Refer to the ACCULINK CSU Operator's Guide for more information.

- **1.** Attach the power cord to the rear of the CSU and the other end to a grounded 115 Vac power outlet.
- **2.** Attach the DTE cable (DB15) and the 8-pin network cable to the DTE and NETWORK connectors, respectively, located on the CSU rear panel. Then, connect the other end of the DTE cable to the CPE. Connect the other end of the network cable to the RJ48C jack provided by the telephone company. See Appendix E, Pin Assignments, in the Operator's Guide for more information.
- **3.** Power on the CSU to perform the power-on self-test. See Power-On Self-Test in Chapter 2, Installation, of the Operator's Guide for more information.
- **4.** If you intend to use front panel emulation, connect the cable from the PC to the COM port on the rear panel of the CSU.

#### **NOTE:**

To configure the CSU remotely, refer to the Acquiring/Releasing the User Interface section in Chapter 5, Security, in the Operator's Guide.

- **5.** If you intend to manage the 3150 CSU with SNMP over an Ethernet LAN, connect the 10BaseT port to your LAN and assign an IP address to the port.
- **6.** Verify that configuration options are appropriate for your network.
- **7.** During the power-on self-test, the **FAIL** LED flashes, then all LEDs blink twice. When the test is complete, verify that the CSU is functional by observing that the **OK, NETWORK SIG**, and **DTE SIG** LEDs are lit.

### **Configuration Procedures**

For detailed configuration procedures see Chapter 4, Configuration, and Appendix C, Configuration Options, of the Operator's Guide.

#### **Displaying/Editing Configuration Options**

To display/edit configuration options:

- **1.** From the top-level menu screen (which you can access by pressing the  $\triangleq$  key), select Cnfig.
- **2.** Select the configuration option set to be copied into the Edit area by using the appropriate Function key (F1, F2, or F3). Use the scroll keys ( $\lhd$  and  $\rhd$ ), if necessary.

The Factory 1 configuration for ESF framing format and B8ZS line coding format is the default configuration and is appropriate for most networks. For D4 framing format and AMI line coding format, use the Factory 2 configuration. See Table 2.

- **3.** Select Edit.
- **4.** From the Edit screen, select the functional group you want to edit by pressing the appropriate Function key. Use the scroll keys ( $\leq$  and  $\geq$ ), if necessary.

#### **Saving Edit Changes**

To save edit changes:

- **1.** From the Choose Funct screen (one level above the Edit screen, two levels below the top-level menu screen), select Save.
- **2.** Choose whether you want to save to the Active, Customer 1, or Customer 2 area. Use the scroll keys ( $\lhd$  and  $\lhd$ ), if necessary.

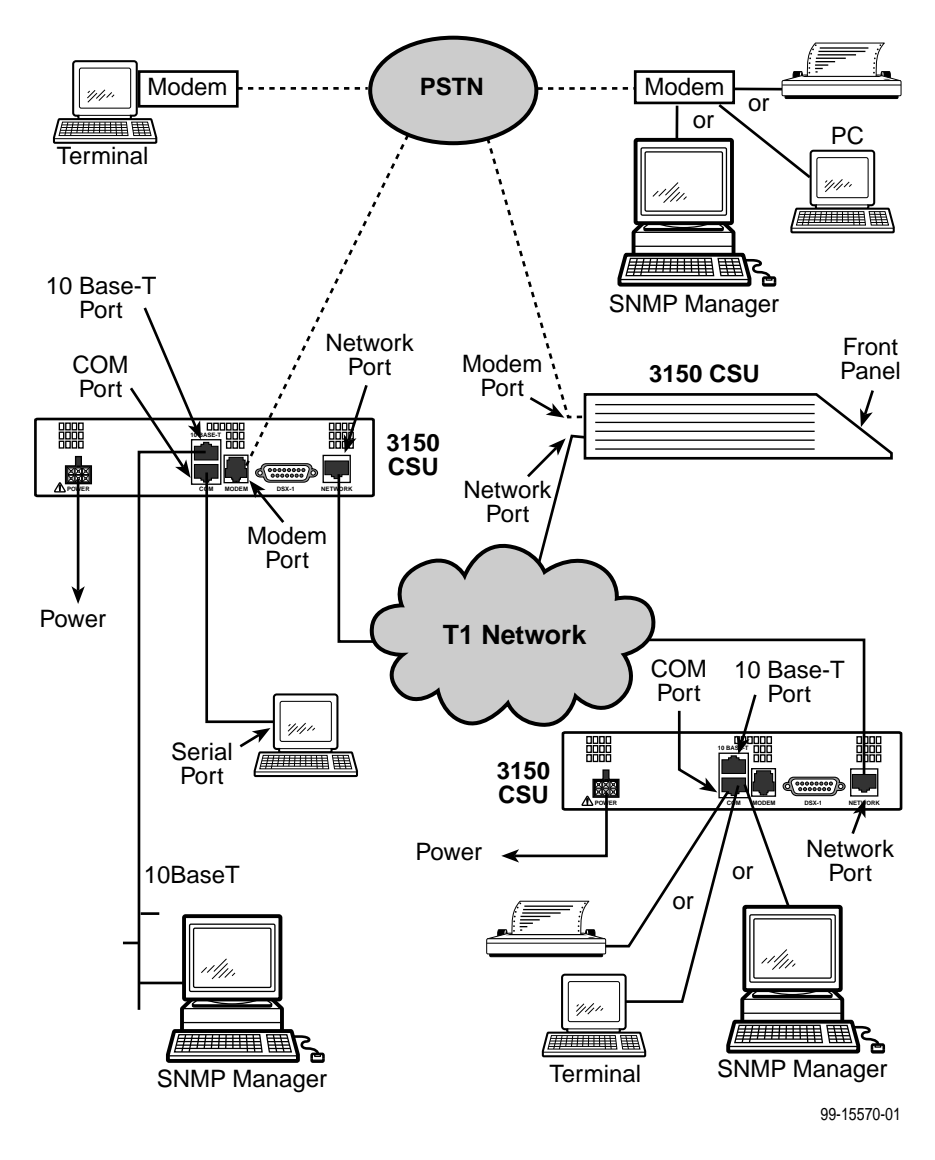

**Cabling Examples**

### **Configuration Options**

Configuration options are accessed from the Cnfig branch of the front panel menu.

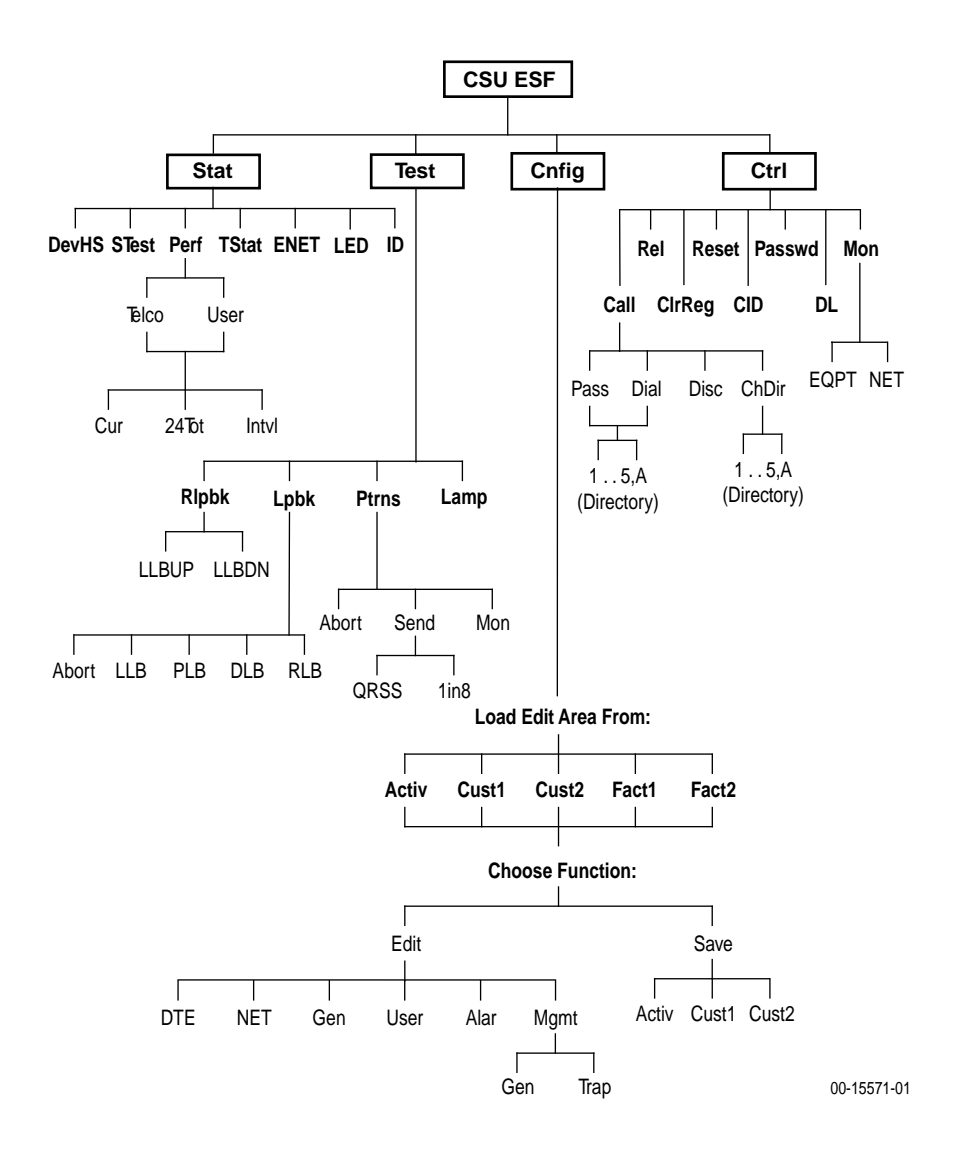

Factory default configuration options are shown in **boldface** type in the following tables.

| Option                                              | <b>Factory 1</b> | <b>Factory 2</b> | <b>Comments/Description</b>                                                               |  |
|-----------------------------------------------------|------------------|------------------|-------------------------------------------------------------------------------------------|--|
| DTE Framing:                                        | $\mathsf{D}4$    | D4               | Selects D4 or ESF framing format.                                                         |  |
|                                                     | <b>ESF</b>       | <b>ESF</b>       |                                                                                           |  |
| DTE Coding:                                         | AMI              | AMI              | Selects AMI or B8ZS line coding<br>format.                                                |  |
|                                                     | B8ZS             | B8ZS             |                                                                                           |  |
| Equal:<br>(DTE Line<br>Equalizer)                   | $0 - 133$        | $0 - 133$        |                                                                                           |  |
|                                                     | 133-266          | 133-266          | Selectable extended DTE range<br>capability.                                              |  |
|                                                     | 266-399          | 266-399          |                                                                                           |  |
|                                                     | 399-533          | 399-533          |                                                                                           |  |
|                                                     | 533-655          | 533-655          |                                                                                           |  |
| $Fx$ trn DI B $\cdot$<br>(External DTE<br>Loopback) | Enab             | Enab             | Allows control of DLB on external                                                         |  |
|                                                     | Disab            | Disab            | contact closure.                                                                          |  |
| Send AIS:                                           | Enab             | Enab             | Sends AIS to the DTE on failure of the<br>Network interface signal.                       |  |
|                                                     | Disab            | Disab            |                                                                                           |  |
| Yellow:                                             | Enab             | Enab             | Transcodes and sends Yellow signal to<br>the DTE on receiving Yellow from the<br>Network. |  |
|                                                     | Disab            | Disab            |                                                                                           |  |

**Table 1. DTE Interface Configuration Options**

#### **Table 2. Network Interface Configuration Options (1 of 2)**

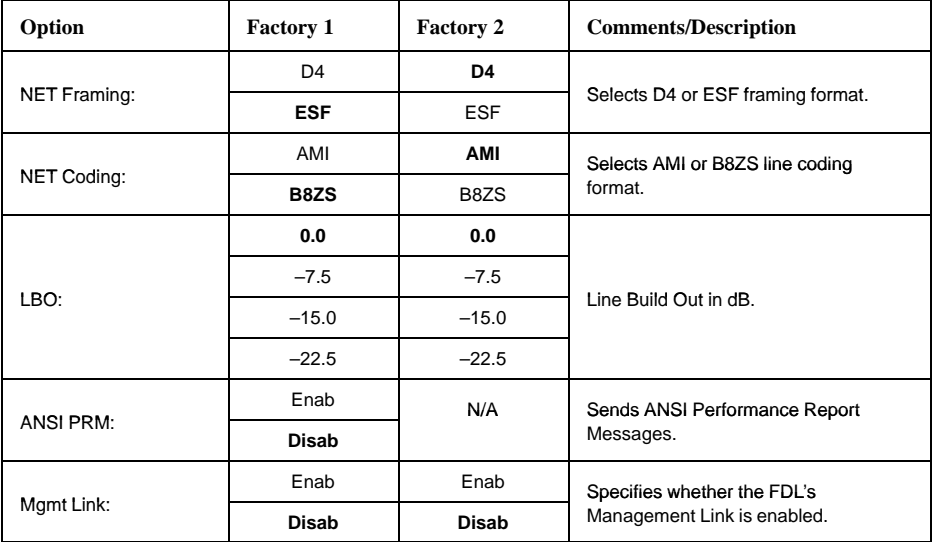

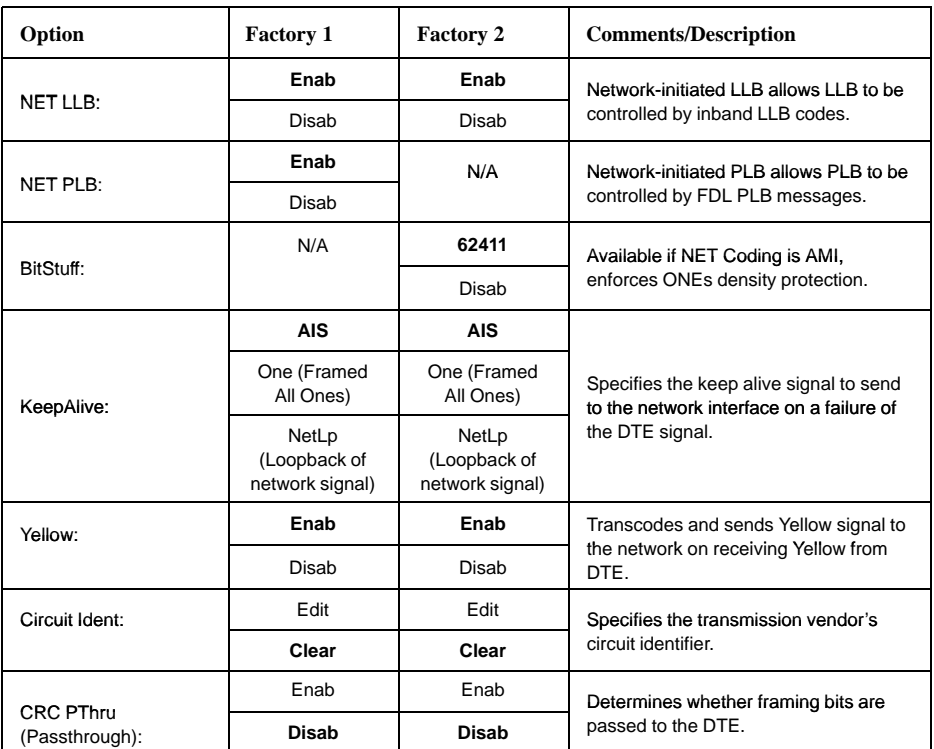

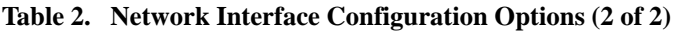

#### **Table 3. General Configuration Options**

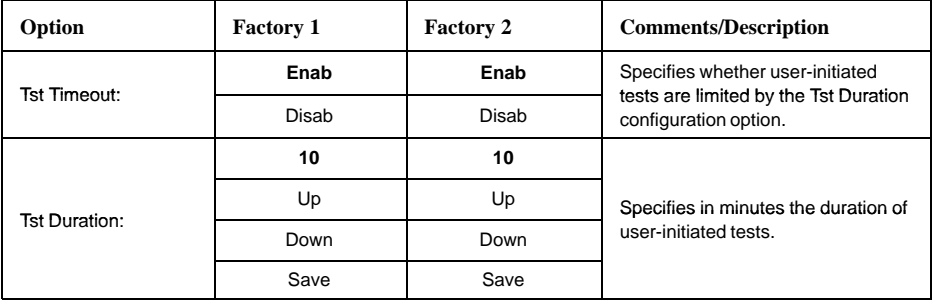

**Table 4. User Interface Configuration Options (1 of 3)**

| Option                                     | <b>Factory 1</b> | <b>Factory 2</b> | <b>Comments/Description</b>                                                                                     |
|--------------------------------------------|------------------|------------------|----------------------------------------------------------------------------------------------------|
| Self-Test:                                 | Enab             | Enab             | Allows bypass of self-test on<br>initialization.                                                                |
|                                            | Disab            | Disab            |                                                                                                    |
| FP Access:                                 | Enab             | Enab             | Controls whether front panel<br>access or display is allowed.                                                   |
|                                            | Disab            | Disab            |                                                                                                    |
| FP Pass:                                   | Enab             | Enab             | Controls whether dial-out access to<br>a remote CSU using the front panel<br>pass-through operation is allowed. |
|                                            | <b>Disab</b>     | <b>Disab</b>     |                                                                                                    |
| Dial-In:                                   | Enab             | Enab             | Controls whether dial-in access is<br>allowed.                                                                  |
|                                            | Disab            | Disab            |                                                                                                    |
|                                            | None             | None             | Activates a password prompt that<br>prevents access until a password<br>is entered.                             |
| Password:                                  | Com              | Com              |                                                                                                    |
|                                            | Modem            | Modem            |                                                                                                    |
|                                            | <b>Both</b>      | <b>Both</b>      |                                                                                                    |
|                                            | Mgmt             | Mgmt             | Controls how the COM port is<br>used.                                                                           |
| Com Use:                                   | <b>ASCII</b>     | <b>ASCII</b>     |                                                                                                    |
|                                            | Daisy            | Daisy            |                                                                                                    |
|                                            | <b>Term</b>      | Term             |                                                                                                    |
|                                            | Async            | Async            | Specifies whether the COM port<br>uses synchronous or<br>asynchronous operation.                                |
| Com Type:                                  | Sync             | Sync             |                                                                                                    |
| Com Clk:                                   | Int              | Int              | Controls whether the COM port<br>uses internal or external clocking<br>for synchronous operation.               |
|                                            | Ext              | Ext              |                                                                                                    |
|                                            | 1.2              | 1.2              | Selects the bit rate for the COM<br>port.                                                                       |
|                                            | 2.4              | 2.4              |                                                                                                    |
|                                            | 4.8              | 4.8              |                                                                                                    |
| Com Rate:<br>(Communication Port<br>Rate)  | 9.6              | 9.6              |                                                                                                    |
|                                            | 14.4             | 14.4             |                                                                                                    |
|                                            | 19.2             | 19.2             |                                                                                                    |
|                                            | 38.4             | 38.4             |                                                                                                    |
| Char Length:                               | $\overline{7}$   | $\overline{7}$   | Selects the character length for the<br>COM port.                                                               |
|                                            | 8                | 8                |                                                                                                    |
| CParity:<br>(Communication Port<br>Parity) | None             | None             |                                                                                                    |
|                                            | Even             | Even             | Selects the parity for the COM port.                                                                            |
|                                            | Odd              | Odd              |                                                                                                    |

### **Table 4. User Interface Configuration Options (2 of 3)**

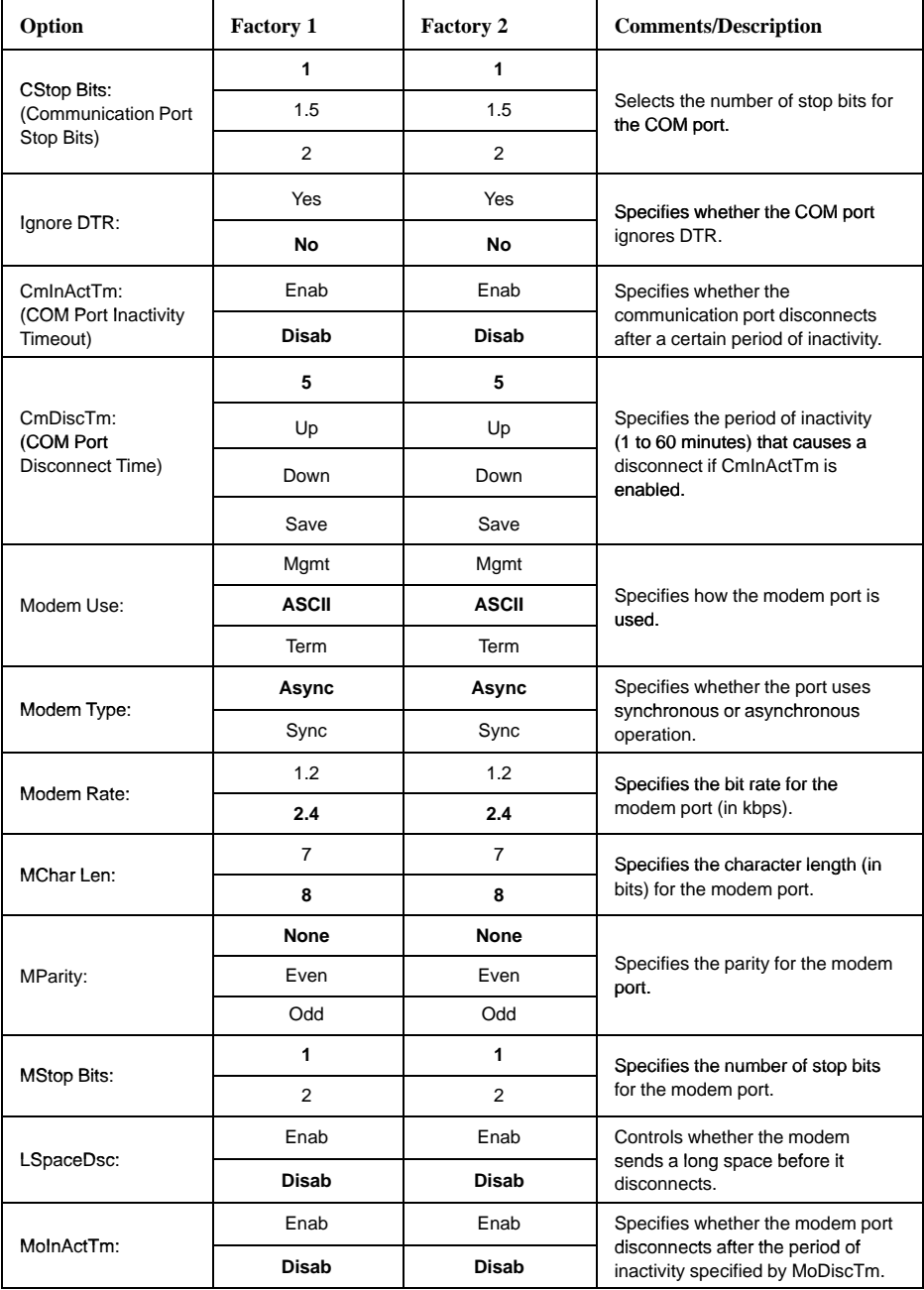

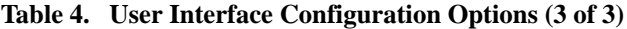

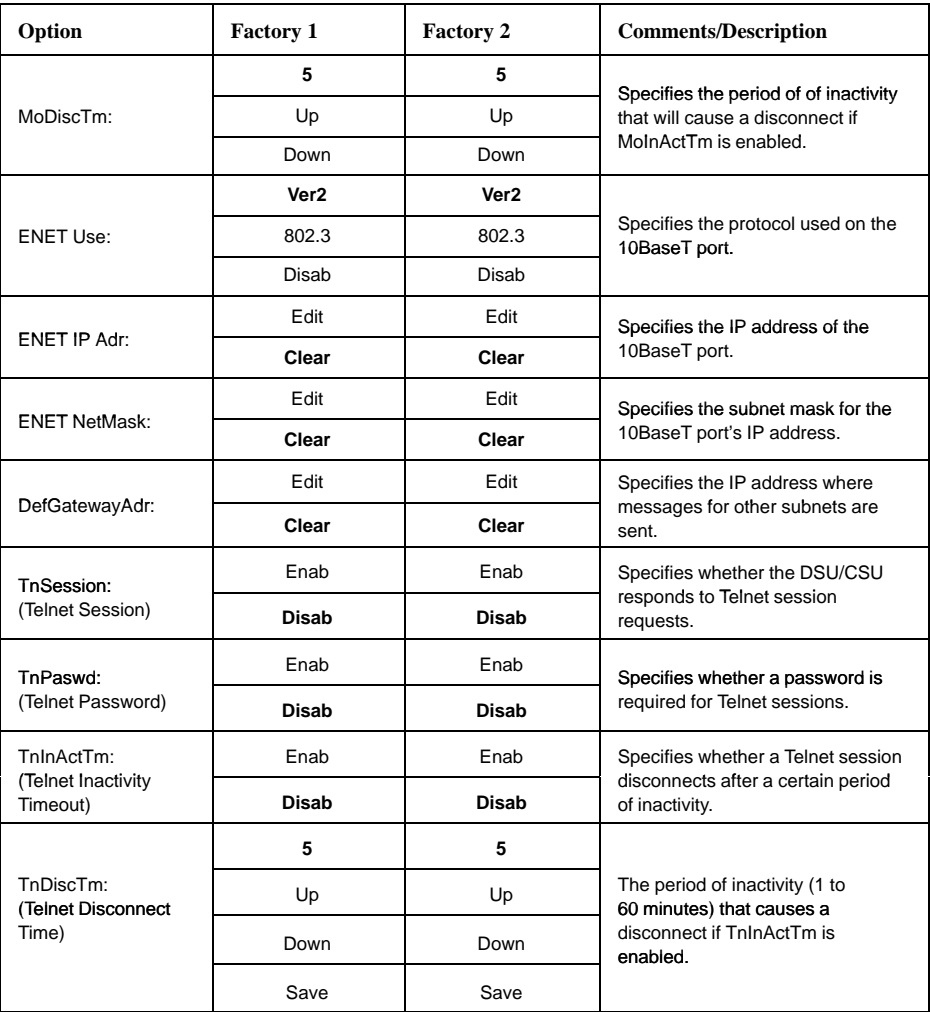

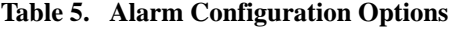

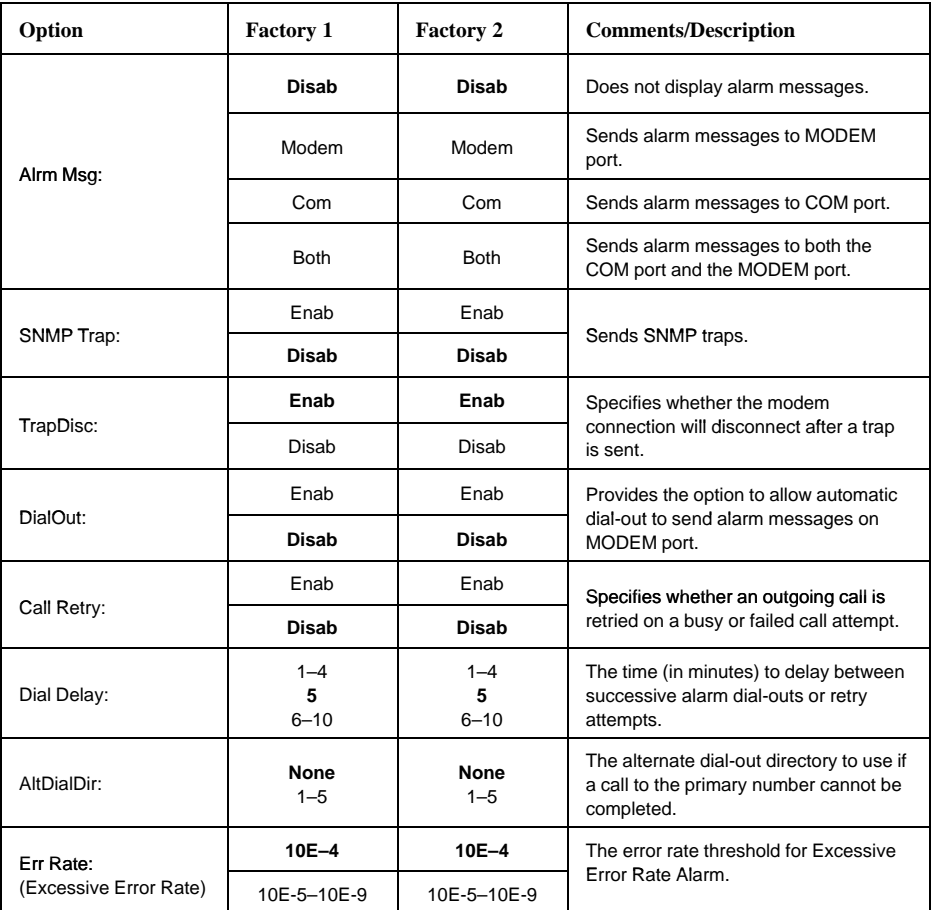

| Option                  | <b>Factory 1</b> | <b>Factory 2</b> | <b>Comments/Description</b>                                                                           |
|-------------------------|------------------|------------------|----------------------------------------------------------------------------------------------------|
| SNMP Mgt:               | Enab             | Enab             | Specifies whether the DSU/CSU<br>responds to SNMP session<br>requests.                                |
|                         | <b>Disab</b>     | <b>Disab</b>     |                                                                                                    |
| NMS Valid:              | Enab             | Enab             | Specifies whether the DSU/CSU<br>validates the IP address of an<br>SNMP manager attempting<br>access. |
|                         | <b>Disab</b>     | <b>Disab</b>     |                                                                                                    |
|                         | 1                | 1                | The number of SNMP managers<br>allowed to access the DSU/CSU.                                         |
| Num Sec Mgrs:           | $2 - 10$         | $2 - 10$         |                                                                                                    |
|                         | Edit             | Edit             | Allows you to define or clear the<br>allowable IP address of an SNMP<br>manager.                      |
| NMS n IP Adr:           | Clear            | Clear            |                                                                                                    |
|                         | Read             | Read             | The type of access allowed for an                                                                     |
| NMS n Access:           | R/W              | R/W              | SNMP manager using community<br>name 1.                                                               |
|                         | Edit             | Edit             | The SNMP system name for this<br>device.                                                              |
| System Name:            | Clear            | Clear            |                                                                                                    |
|                         | Edit             | Edit             | The SNMP system location for this<br>device.                                                          |
| <b>System Location:</b> | Clear            | Clear            |                                                                                                    |
|                         | Edit             | Edit             | The SNMP system contact name<br>for this device.                                                      |
| System Contact:         | Clear            | Clear            |                                                                                                    |
|                         | Edit             | Edit             | A community name that is allowed<br>access to this device. Defaults to<br>public.                     |
| CommunityName1:         | Clear            | Clear            |                                                                                                    |
|                         | Read             | Read             | The type of access allowed for<br>community name 1.                                                   |
| Access 1:               | R/W              | R/W              |                                                                                                    |
|                         | Edit             | Edit             | A community name that is allowed<br>access to this device.                                            |
| CommunityName2:         | Clear            | Clear            |                                                                                                    |
|                         | Read             | Read             | The type of access allowed for<br>community name 2.                                                   |
| Access 2:               | R/W              | R/W              |                                                                                                    |
|                         | Edit             | Edit             | The IP address needed to access<br>the device.                                                        |
| IP Adr:                 | Clear            | Clear            |                                                                                                    |
| NetMask:                | Edit             | Edit             | The Subnet Mask needed to<br>access the device.                                                       |
|                         | Clear            | Clear            |                                                                                                    |
| Com IP Adr:             | Edit             | Edit             | The IP address for the COM port<br>when configured for SNMP.                                          |
|                         | Clear            | Clear            |                                                                                                    |

**Table 6. General Management Configuration Options (1 of 2)**

| Option           | <b>Factory 1</b> | <b>Factory 2</b> | <b>Comments/Description</b>                                                                 |
|------------------|------------------|------------------|---------------------------------------------------------------------------------------------|
| Com NetMask:     | Edit             | Edit             | The Subnet Mask needed to<br>access the device when the COM<br>port is configured for SNMP. |
|                  | Clear            | Clear            |                                                                                             |
| Com Link:        | <b>PPP</b>       | <b>PPP</b>       | The link layer protocol for the COM<br>port when configured for SNMP.                       |
|                  | <b>SLIP</b>      | <b>SLIP</b>      |                                                                                             |
| Modem IP Adr:    | Edit             | Edit             | Specifies the IP address for the<br>modem port if Modem Use is set to<br>Mgmt.              |
|                  | Clear            | Clear            |                                                                                             |
| Mdm NetMask:     | Edit             | Edit             | Specifies the subnet mask for the<br>modem port if Modem Use is set to<br>Mgmt.             |
|                  | Clear            | Clear            |                                                                                             |
| Alt Mdm IP Adr:  | Edit             | Edit             | Specifies the alternate IP address<br>for the modem port if Modem Use<br>is set to Mgmt.    |
|                  | Clear            | Clear            |                                                                                             |
| Alt Mdm NetMask: | Edit             | Edit             | Specifies the alternate subnet<br>mask for the modem port if Modem<br>Use is set to Mgmt.   |
|                  | Clear            | Clear            |                                                                                             |
| Modem Link:      | <b>PPP</b>       | <b>PPP</b>       | Specifies the link layer protocol for<br>the modem port if Modem Use is<br>set to Mgmt.     |
|                  | <b>SLIP</b>      | <b>SLIP</b>      |                                                                                             |
| Def Netwk:       | <b>None</b>      | None             | The default network connection.                                                             |
|                  | Com              | Com              |                                                                                             |
|                  | Modem            | Modem            |                                                                                             |
|                  | <b>FDL</b>       | <b>FDL</b>       |                                                                                             |

**Table 6. General Management Configuration Options (2 of 2)**

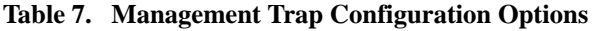

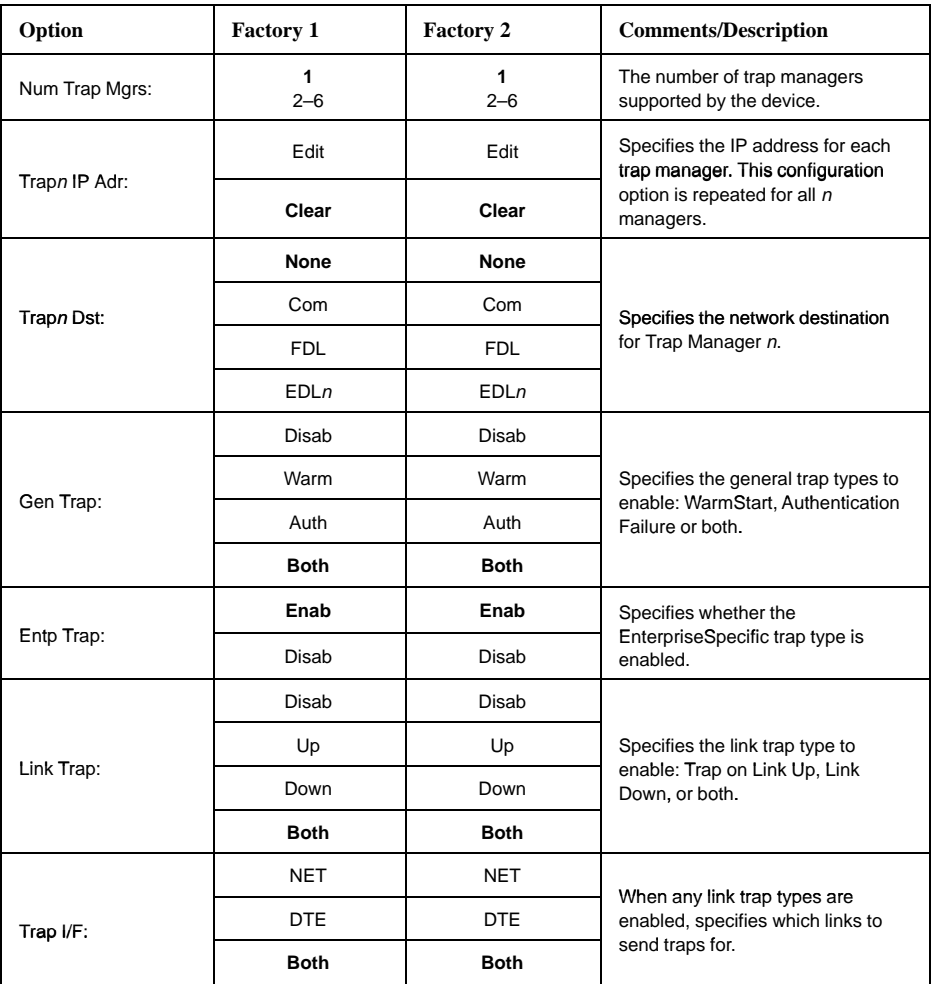

### **! Important Safety Instructions**

- **1.** Read and follow all warning notices and instructions marked on the product or included in the manual.
- **2.** This product is intended to be used with a three-wire grounding type plug a plug which has a grounding pin. This is a safety feature. Equipment grounding is vital to ensure safe operation. Do not defeat the purpose of the grounding type plug by modifying the plug or using an adaptor.

Prior to installation, use an outlet tester or a voltmeter to check the ac receptacle for the presence of earth ground. If the receptacle is not properly grounded, the installation must not continue until a qualified electrician has corrected the problem.

If a three-wire grounding type power source is not available, consult a qualified electrician to determine another method of grounding the equipment.

- **3.** Slots and openings in the cabinet are provided for ventilation. To ensure reliable operation of the product and to protect it from overheating, these slots and openings must not be blocked or covered.
- **4.** Do not allow anything to rest on the power cord and do not locate the product where persons will walk on the power cord.
- **5.** Do not attempt to service this product yourself, as opening or removing covers may expose you to dangerous high voltage points or other risks. Refer all servicing to qualified service personnel.
- **6.** General purpose cables are provided with this product. Special cables, which may be required by the regulatory inspection authority for the installation site, are the responsibility of the customer.
- **7.** When installed in the final configuration, the product must comply with the applicable Safety Standards and regulatory requirements of the country in which it is installed. If necessary, consult with the appropriate regulatory agencies and inspection authorities to ensure compliance.
- **8.** A rare phenomenon can create a voltage potential between the earth grounds of two or more buildings. If products installed in separate buildings are **interconnected**, the voltage potential may cause a hazardous condition. Consult a qualified electrical consultant to determine whether or not this phenomenon exists and, if necessary, implement corrective action prior to interconnecting the products.
- **9.** The Model 3150's input power to the AC voltage configuration of this product must be provided by a UL Listed or CSA Certified, Class 2 transformer. Input power to the DC voltage configurations of this product must be provided by a National Electric Code (NEC) or a Canadian Electric Code (CEC), Part 1, Class 2 circuit.
- **10.** This product contains a coin cell lithium battery that is only to be replaced at the factory. **Caution:** There is a danger of explosion if the battery is incorrectly replaced. Replace only with the same type. Dispose of used batteries according to the battery manufacturer's instructions. **Attention:** Il y a danger d'explosion s'il y a remplacement incorrect de la batterie. Remplacer uniquement avec une batterie du même type. Mettre au rebut les batteries usagées conformément aux instructions du fabricant.
- **11.** In addition, if the equipment is to be used with telecommunications circuits, take the following precautions:
	- Never install telephone wiring during a lightning storm.
	- Never install telephone jacks in wet locations unless the jack is specifically designed for wet locations.
	- Never touch uninsulated telephone wires or terminals unless the telephone line has been disconnected at the network interface.
	- Use caution when installing or modifying telephone lines.
	- Avoid using a telephone (other than a cordless type) during an electrical storm. There may be a remote risk of electric shock from lightning.
	- Do not use the telephone to report a gas leak in the vicinity of the leak.

#### **! UNITED STATES – EMI NOTICE**

**This equipment has been tested and found to comply with the limits for a Class A digital device, pursuant to Part 15 of the FCC rules. These limits are designed to provide reasonable protection against harmful interference when the equipment is operated in a commercial environment. This equipment generates, uses, and can radiate radio frequency energy and, if not installed and used in accordance with the instruction manual, may cause harmful interference to radio communications. Operation of this equipment in a residential area is likely to cause harmful interference in which case the user will be required to correct the interference at his own expense.**

**The authority to operate this equipment is conditioned by the requirements that no modifications will be made to the equipment unless the changes or modifications are expressly approved by Paradyne Corporation.**

#### **! CANADA – EMI NOTICE:**

**This Class A digital apparatus meets all requirements of the Canadian interference-causing equipment regulations.**

**Cet appareil numérique de la classe A respecte toutes les exigences du règlement sur le matérial brouilleur du Canada.**

### **Government Requirements and Equipment Return**

Certain governments require that instructions pertaining to CSU connection to the telephone network be included in the installation and operation manual. Specific instructions are listed in the following sections.

#### **Notice to Users of the United States Telephone Network**

- **1.** This equipment complies with Part 68 of the FCC rules. On the equipment is a label that contains, among other information, the FCC registration number and ringer equivalence number (REN) for this equipment. The label is located on the bottom of the 3150 CSU. If requested, this information must be provided to the telephone company.
- **2.** There are two types of telephone lines associated with the standalone equipment. The T1 network connection should be made using a Universal Service Order Code (USOC) type RJ48C jack. The Service Order Code 6.0F should be specified to the telephone company when ordering the T1 line. In addition, the proper Facility Interface Code must be specified to the Telephone Company. The CSU can be configured to support any of the following framing format and line signaling techniques. The CSU's configuration must correspond to the T1 line's parameters. The 3150 CSU's internal modem connects to the Public Switched Telephone Network using a USOC Type RJ11C jack. The Facility Interface Code 02LS2 along with the RJ11C jack should be specified to the telephone company when ordering a dial line for the modem.

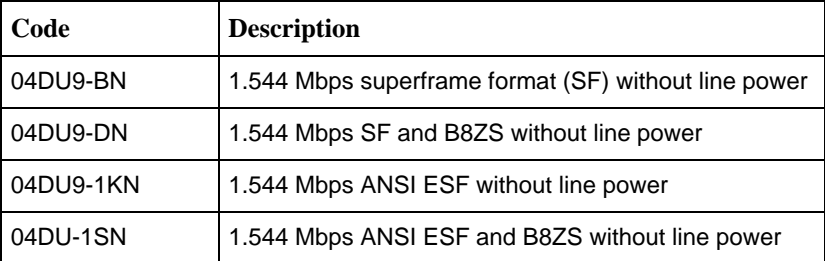

#### **3150 CSU Facility Interface Codes**

**3.** The ringer equivalence number (REN) is used to determine the quantity of devices which may be connected to the telephone line. Excessive RENs on the telephone line may result in the devices not ringing in response to an incoming call. In most, but not all areas, the sum of the RENs should not exceed five (5.0). To be certain of the number of devices that may be connected to the line, as determined by the total RENs, contact the telephone company to determine the maximum RENs for the calling area.

- **4.** If the DSU/CSU causes harm to the telephone network, the telephone company will notify you in advance that temporary discontinuance of service may be required. But if advance notice is not practical, the telephone company will notify the customer as soon as possible. Also, you will be advised of your right to file a complaint with the FCC if you believe it is necessary.
- **5.** The telephone company may make changes in its facilities, equipment, operations, or procedures that could affect the operation of the equipment. If this happens, the telephone company will provide advance notice in order for you to make the necessary modifications in order to maintain uninterrupted service.
- **6.** If you experience trouble with this equipment, please contact your sales or service representative (as appropriate) for repair or warranty information. If the product needs to be returned to the company service center for repair, contact them directly for return instructions using one of the following methods:
	- **Via the Internet:** Visit the Paradyne World Wide Web site at http://www.paradyne.com
	- **Via Telephone:** Call our automated system to receive current information via fax or to speak with a company representative.

Within the U.S.A., call 1-800-870-2221 Outside the U.S.A., call 1-727-530-2340

If the trouble is causing harm to the telephone network, the telephone company may request that you remove the equipment from the network until the problem is resolved.

- **7.** The equipment's modem cannot be used on public coin service provided by the telephone company. Connection to Party Line Service is subject to state tariffs. (Contact the state public utility commission, public service commission or corporation commission for information.)
- **8.** FCC compliant telephone line cords with modular plugs are provided with this equipment. This equipment is designed to be connected to the telephone network or premises wiring using a compatible modular jack which is Part 68 compliant.

#### **Notice to Users of the Canadian Telephone Network**

The Industry Canada label identifies certified equipment. This certification means that the equipment meets telecommunications network protective, operational and safety requirements as prescribed in the appropriate Terminal Equipment Technical Requirements document(s). The Department does not guarantee the equipment will operate to the user's satisfaction.

Before installing this equipment, users should ensure that it is permissible to be connected to the facilities of the local telecommunications company. The equipment must also be installed using an acceptable method of connection. The customer should be aware that compliance with the above conditions may not prevent degradation of service in some situations.

Repairs to certified equipment should be coordinated by a representative designated by the supplier. Any repairs or alterations made by the user to this equipment, or equipment malfunctions, may give the telecommunications company cause to request to disconnect the equipment.

Users should ensure for their own protection that the electrical ground connections of the power utility, telephone lines and internal metallic water pipe system, if present, are connected together. This precaution may be particularly important in rural areas.

#### **CAUTION:**

#### **Users should not attempt to make such connections themselves, but should contact the appropriate electric inspection authority, or electrician, as appropriate.**

The Ringer Equivalence Number (REN) assigned to each terminal device provides an indication of the maximum number of terminals allowed to be connected to a telephone interface. The termination on an interface may consist of any combination of devices subject only to the requirement that the sum of the Ringer Equivalence Numbers of all the devices does not exceed 5.

If your equipment is in need of repair, refer to Warranty, Sales, Service, and Training Information in the front of this document.

## I I ATATA III A III ATAS ATAS ATA II ATATIS ITA TATA III ATAS II ATA II ATA II ATA II ATA II ATA TAN TAN TAN I

\*3150–A2–GL11–80\*